# **Start Guide – Domain Solution**

#### *To create an Account if you don't have one:*

- 1) To create an account, go to: <https://www.nzherald.co.nz/corporateactivate>/
- 2) Use your **work email address (@myunitec.ac.nz)** and create a password
- 3) You can **tick** 'keep me signed in'
- 4) Once you're done, click **'Create my account'**
- 5) You should now be signed in
- 6) Make sure you are signed in before you visit:

<https://www.nzherald.co.nz/my-account/profile/subscriptions/>and enter this access code **3KNXBZDD** in the "Redeem Code" section and press "Activate"

# Redeem Code

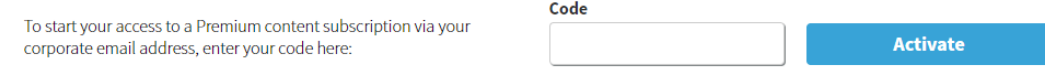

## *If you already have an Account, no need to start a new one:*

- 1) Simply [sign in HERE](https://www.nzherald.co.nz/my-account/sign-in/)
- 2) Visit<https://www.nzherald.co.nz/my-account/profile/subscriptions/> and enter this access code **3KNXBZDD** in the "Redeem Code" section and press "Activate"
- 3) If you already have a subscription you may get a message that says, "You already have a corporate subscription", this is fine your code activation has worked

# **Redeem Code**

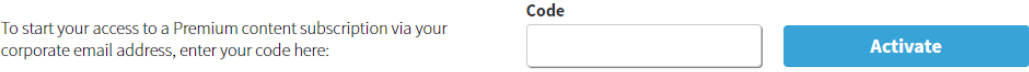

## *Once your code is redeemed you should:*

- 1) Be able to read Premium Content. Try by seeing if you can read all this articl[e Here](https://www.nzherald.co.nz/business/news/article.cfm?c_id=3&objectid=12328518)
- 2) Download the NZ Herald news App

Visit the [App](https://protect-au.mimecast.com/s/aGu1COMxVlc2QwAzcv5rPN?domain=apps.apple.com) store (Apple iOS) o[r Google Play](https://protect-au.mimecast.com/s/sU7tCP7yXmt5VZ48I1aS3R?domain=play.google.com) (Android), Get **NZ Herald News,** Install and open. Make sure you sign in using account

3) Make sure you sign in on all devices eg. your mobile, laptop, desktop, tablet. Each site is unique, so you need to be signed into all